# TOPPERS 活用アイデア・アプリケーション開発 コンテスト

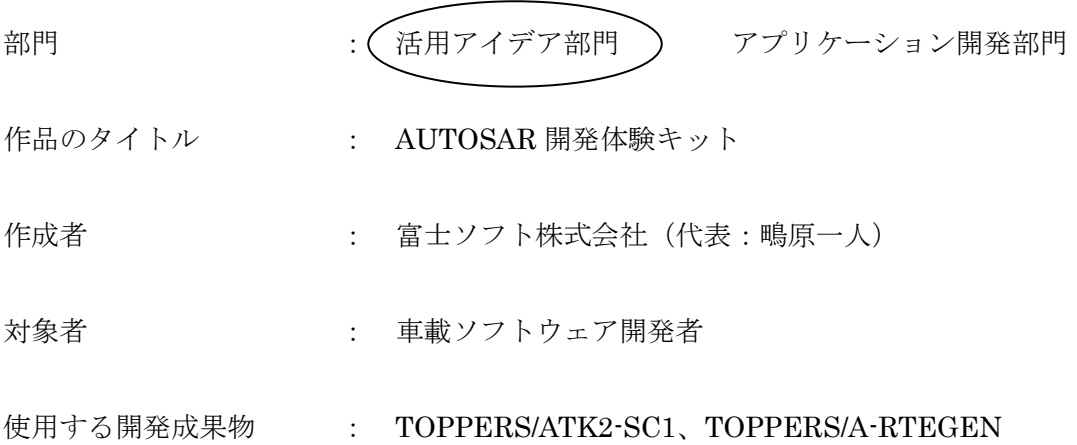

目的・狙い

AUTOSAR を使用した車載ソフトウェア開発が国内でも広まってきたが、 AUTOSAR による開発に関する参考書や解説書が無く、AUTOSAR がどのようなも のかイメージを掴むのが困難である。そこで、TOPPERS から公開されている無償 の AUTOSAR プラットフォームを使用し、実際に AUTOSAR を使った開発を体験 することで、AUTOSAR を理解することができるキットを開発する。

アイデア/アプリケーションの概要

- AUTOSAR の解説用教材を同梱する
- 車載システムを模擬したサンプルアプリケーションを、AUTOSAR メソドロジに 従って開発することで、AUTOSAR を理解する
- 対象モジュールは、SWC、RTE、OS、CDD とする
- システム/SWC 設計、ECU コンフィギュレーションには、AUTOSAR 会員が無 償で使用できる Artop を使用する
- マイコンボードには、NCES TRAINING BOARD を使用する

## 1 背景

AUTOSAR は、大規模な仕様、複雑なメソドロジであるが故に、簡単に理解することは 難しい。また、Web で紹介されているようなアウトライン的な情報を読むだけでは、具体 的にどのように車載ソフトウェア開発を行うのかの理解が困難である。そこで、TOPPERS プロジェクトから公開されている AUTOSAR 関連ソフトウェアを活用し、実際に AUTOSAR を使った開発を体験することで、AUTOSAR に関する理解を深められると考え た。

# 2 キットの構成

## 2.1 評価ボード

実際に AUTOSAR を使って開発したソフトウェアを動かすために、車載システムにおけ るセンサやアクチュエータを模擬するための、スイッチや LED が搭載された評価ボードを 使用する。安価で、(将来的に)CAN が使えることが望ましいことから、以下の NCES TRAINING BOARD を使用する。(購入先:[http://miconboard.thebase.in/items/409183\)](http://miconboard.thebase.in/items/409183)

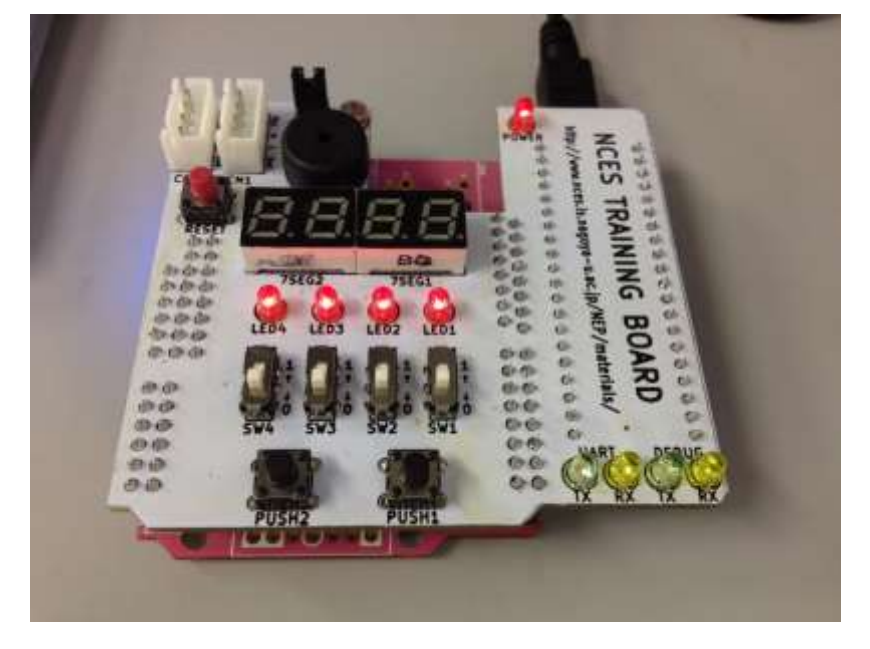

図 1 NCES TRAINING BOARD

#### 2.2 システム設計ツール

一般に商用の AUTOSAR システム設計ツールは高価であるので、AUTOSAR パートナー が無料で使用可能である Artop ソフトウェアを使用する。テキストベースでのモデリング が可能で、AUTOSAR システム設計を容易に行えることから、学習用ツールとして最適で ある。また、テキストファイルで管理でき、コメントを残すことができることから、シス テム設計の差分確認や、設計理由を残すことができる。

■Artop:<http://www.artop.org/> ※DNS エラーで閲覧できない可能性あり

#### 2.3 コンフィギュレーションツール

TOPPERS/ATK2 には、Ruby スクリプトを使用した、YAML 形式のコンフィギュレーシ ョンデータを AUTOSAR 準拠の XML に変換するツール(ABREX)が同梱されている。しか し、ABREX は Ruby 実行環境が必要であることや、パラメータ名を仕様書で調べて記述す る必要があり、若干不便である。一方、Artop で提供されるコンフィギュレーションツール では、ABREX 同様テキストベースのコンフィギュレーションではあるが、Ruby 実行環境 が必要なく、各パラメータ名を選択、自動補完入力できるため、便利である。システム設 計ツール同様、コンフィギュレーションツールにおいても、テキストベースによるメリッ トもある。

また、TOPPERS/ATK2 では、AUTOSAR 仕様に不足しているパラメータを、独自に仕 様拡張して追加しているが、Artop ソフトウェアを修正することで、独自パラメータにも対 応することが可能である。

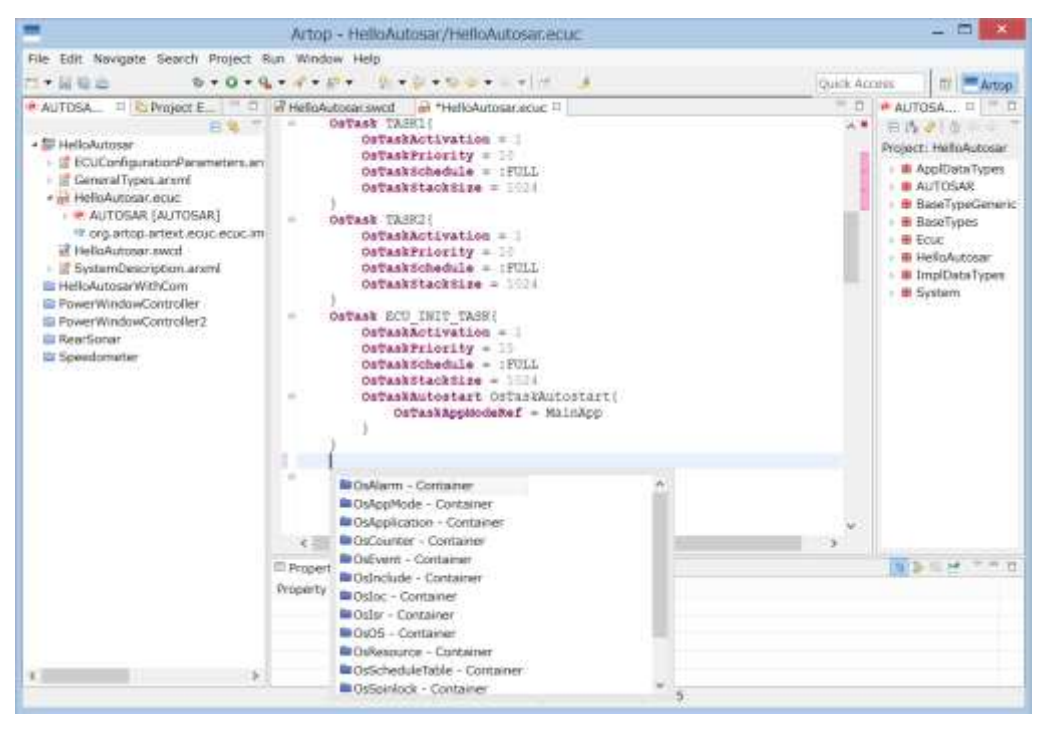

図 2 Artop による ECU コンフィギュレーション画面イメージ

## 2.4AUTOSAR プラットフォーム

# RTE

TOPPERS プロジェクトから公開されている TOPPERS/A-RTEGEN(Release1.0.0)を使 用する。サブセットであるが、AUTOSAR 開発手法を学ぶ範囲では差し支えない。

■TOPPERS/A-RTEGEN: <http://www.toppers.jp/a-rtegen.html>

# OS

TOPPERS プロジェクトから公開されている TOPPERS/ATK2-SC1(Release1.3.0)を使 用する。NCES TRAINIG BOARD に搭載されているマイコン(RX63N)には対応していない ため、ポーティングを行う必要がある。

■TOPPERS/ATK2: <http://www.toppers.jp/atk2.html>

# 2.5 演習用サンプルアプリケーション

TOPPERS/A-RTEGEN に同梱されている Nios2 用サンプルアプリケーションをベース に、NCES TRAINIG BOARD のスイッチ、LED を使用したサンプルアプリケーションを 開発する。具体的には以下の 3 点が挙げられる。

#### パワーウィンドウコントローラ

4 つの LED で窓の開き具合を、4 段階で模擬する。パワーウィンドウの開閉スイッチを 2 つの PUSH スイッチで模擬する。

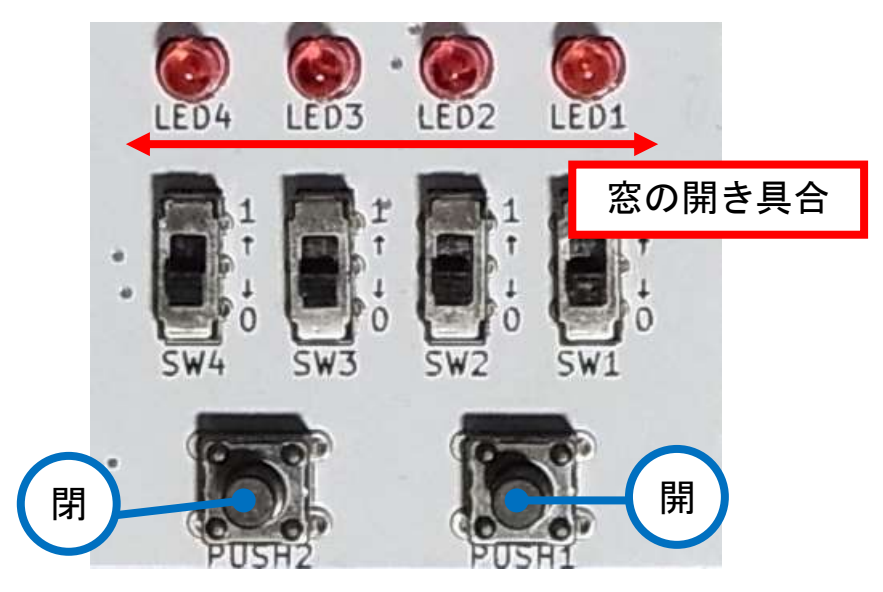

図 3 パワーウィンドウコントローラの模擬

#### 衝突検知センサ

NCES TRAINIG BOARD には、光センサが搭載されており、明るい部屋で手を近づると 暗くなるので、手が近づいたことを検知できる。また、ブザーも搭載されていることから、 衝突検知センサを模擬することができる。光センサにより手の近づき具合を監視し、4 段階 の距離に応じて、ビープ音を高頻度で鳴らし、LED も距離に応じて点灯する。

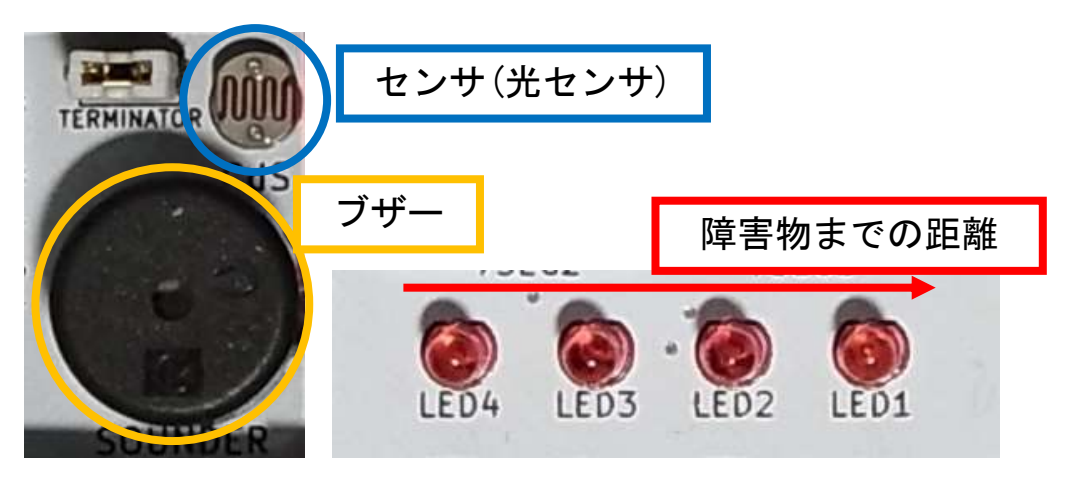

図 4 衝突検知センサの模擬

# スピードメータ

2 つの PUSH スイッチをブレーキとアクセルに見なし、自動車の加速減速を計算し、現 在のスピードを 4 桁の 7SEG LED に表示することで、スピードメータを模擬する。

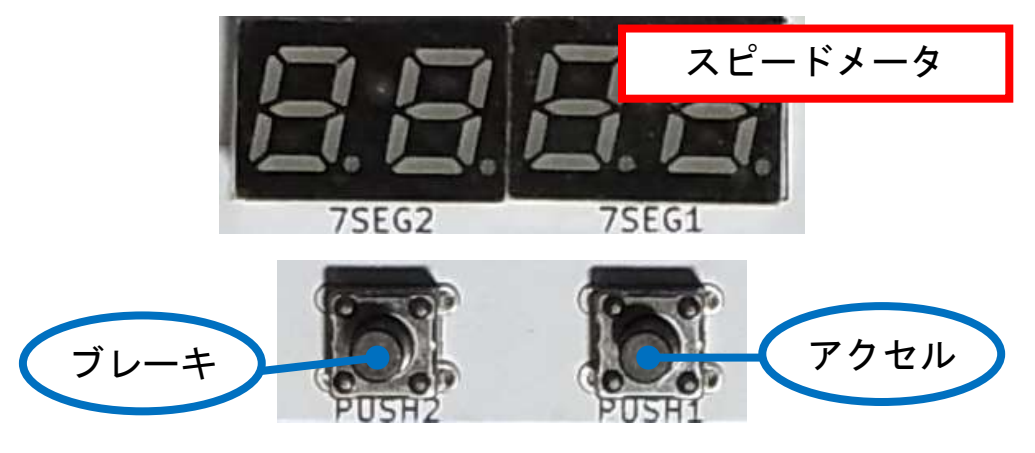

図 5 スピードメータの模擬

# 2.6 教材ドキュメント

AUTOSAR の基本の説明から、サンプルアプリケーションを使用して実際に AUTOSAR を利用した開発を実習できる教材を作成する。具体的な教材の内容は以下が挙げられる。

- AUTOSAR とは
- RTE
- $\bullet$  OS
- 開発環境構築
- AUTOSAR 開発手法
- AUTOSAR 開発実習

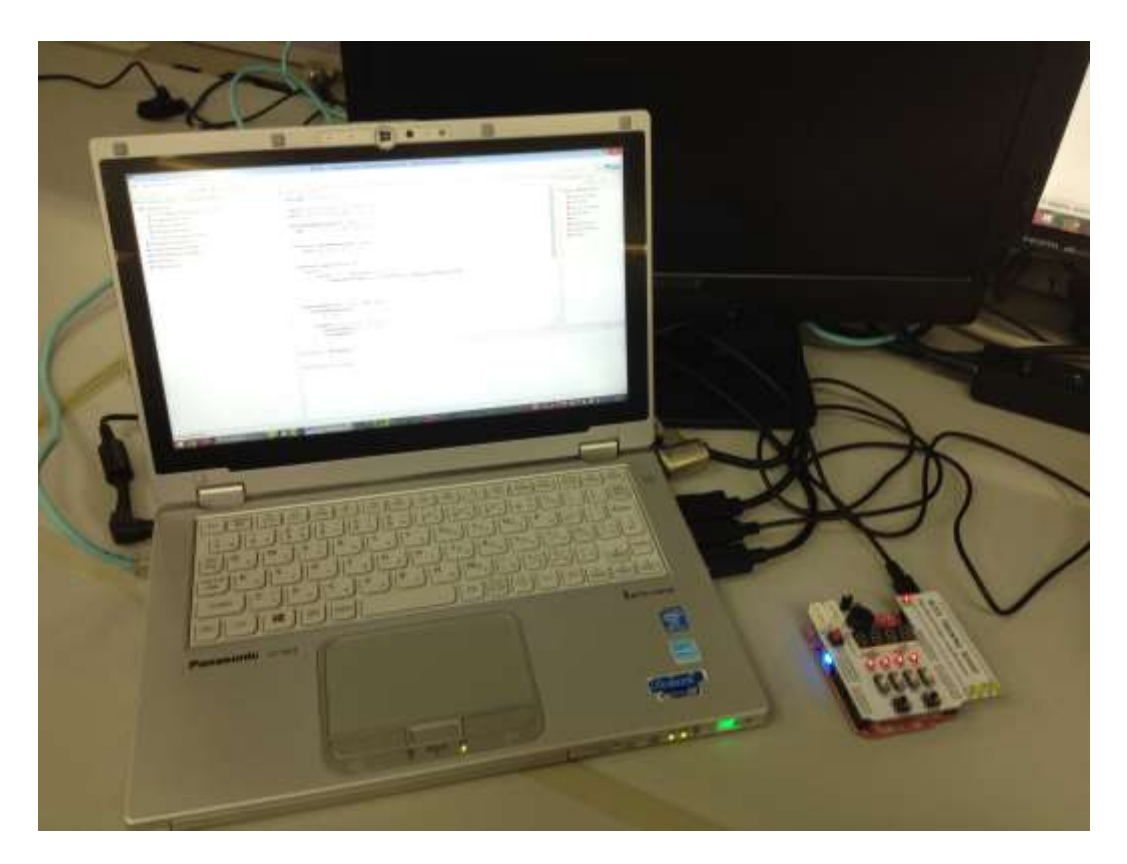

図 6 AUTOSAR 開発体験キットのイメージ

以上